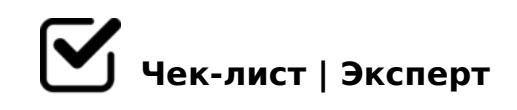

# **Создание презентации**

Нужно сделать презентацию, но не знаешь как? Значит тебе определенно поможет данный чеклист. Строго (или не очень строго) соблюдай правила ниже, и у тебя точно получится самая увлекательная презентация!

### **Формирование темы презентации**

Налить горячий чаек *Необязательно*

Понять, для какой учебной дисциплины тебе нужна презентация

Придумать тему (или узнать ее у преподавателя)

## **Оформление презентации**

- Создать титульный лист презентации
- Выбрать используемый шаблон оформления презентации
- Сохранить презентацию

#### **Оформление титульного листа**

- Написать "шапку" вверху слайда, где будет указано наименование твоего образовательного учреждение, название факультета, кафедрыи т.д.
- Написать посередине название темы работы
- В правом нижнем углу указать информацию о студенте и преподавателе
- Внизу слайда указать город и год, где и когда была создана презентация
- Сохранить презентацию

### **Содержание слайдов**

- Создать необходимое (или рекомендуемое) количество пустых слайдов
- Внести туда всю требуемую, для наиболее полного раскрытия темы, информацию
- Отредактировать ее путем сокращения до нескольких предложений на одном слайде
- Расположить информацию на слайдах по левому или правому краю
- При необходимости после основного содержания добавить библиографический список, оформленный по стандарту
- На самом последнем слайде написать "СПАСИБО ЗА ВНИМАНИЕ!!!! :-)))))"

*Необязательно*

- Отредактировать формат текста согласно всем установленным стандартам: шрифт TNR, 1,5 интервал, и т.д.
- Сохранить презентацию

## **Добавление медиа-файлов**

- Добавить на слайды картинки и видео, а также аудио, которое будет либо тематически подходить к содержанию, либо дополнять его
- Расположить медиа-файлы параллельно текстовой информации на слайдах
- Проверить, включаются и работают ли аудио- и видео-файлы
- Сохранить презентацию

### **Итоговая проверка**

- После итогового сохранения презентации проверить открывается ли она после закрытия без ошибок
- Проверить наличие всех слайдов, и информации на них
- Проверить включается ли видео- и аудио-файлы
- Сохранить резервную копию презентации в электронном "облаке", или на физическом носителе

Следуя данной инструкции, ты с легкостью сможешь сделать самую интересную, а

!>740=> A ?><>ILN >=;09= A5@28A0 '5:-;8<u>AAtBpls://Ach 5@MBists</u>.expert

[:0: MB> C1@](https://checklists.expert/page/help#white-label)0BL?